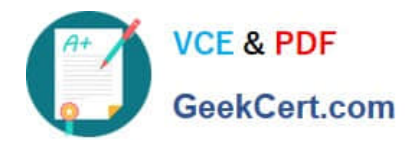

# **9L0-422Q&As**

OS X Support Essentials 10.10

# **Pass Apple 9L0-422 Exam with 100% Guarantee**

Free Download Real Questions & Answers **PDF** and **VCE** file from:

**https://www.geekcert.com/9l0-422.html**

100% Passing Guarantee 100% Money Back Assurance

Following Questions and Answers are all new published by Apple Official Exam Center

**C** Instant Download After Purchase

**83 100% Money Back Guarantee** 

- 365 Days Free Update
- 800,000+ Satisfied Customers  $\epsilon$  or

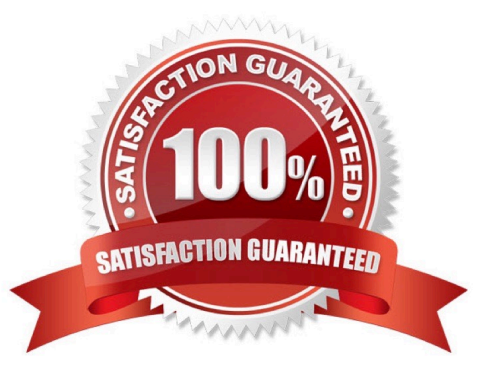

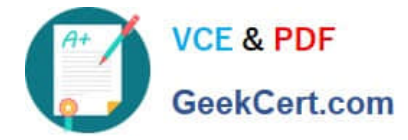

## **QUESTION 1**

On an OS X Mac, how can you display a list of installed software including software updates?

A. In the Apple menu, choose Software Update and click Receipts.

B. Open Installer, choose Show Files from the File menu, and select install.log in the Files section under / var/log/.

C. In the Apple menu, choose Software Update preferences and click Installed Software.

D. In the Utilities folder, open System Information and select Installations in the sidebar under Software.

Correct Answer: D

## **QUESTION 2**

You\\'re logged in on an OS X computer that has multiple user accounts. The Public folder for another user has default permissions. How can you access that folder?

- A. You can see its contents, and you can add files to its Drop Box folder.
- B. You can see its contents, but you can\\'t add files to its Drop Box folder.
- C. You can see its contents and you can add files to it.
- D. You can\\'t see its contents, but you can add files to its Drop Box folder.

Correct Answer: B

#### **QUESTION 3**

You can configure Time Machine to delete versions of files as soon as they reach a specified age.

A. True

B. False

Correct Answer: B

#### **QUESTION 4**

On a Mac with multiple user accounts, which default permission is assigned to a User\\'s Documents folder?

- A. Everyone has Read-only access.
- B. Everyone has Read and Write access.

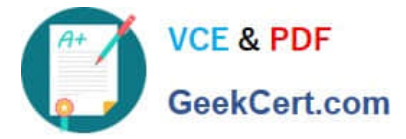

- C. The Staff group has Read and Write access.
- D. Only the account owner has access.

Correct Answer: D

## **QUESTION 5**

How can you check the signal strength (RSSI) and transmit rate of a Wi-Fi network your computer is connected to?

- A. Option-click the Wi-Fi menu item, it will be listed below the network name.
- B. In Network Utility, click the Wireless Performance tab.
- C. In Network preferences, secondary-click the Wi-Fi network service and choose Connection Status.
- D. In Network Diagnostics, click the Interface Status tab and choose Wi-Fi from the interface pop-up menu.

Correct Answer: A

[9L0-422 PDF Dumps](https://www.geekcert.com/9l0-422.html) [9L0-422 Practice Test](https://www.geekcert.com/9l0-422.html) [9L0-422 Study Guide](https://www.geekcert.com/9l0-422.html)